**Caixa de Ferramentas >>>**

# Instagram

**Parte 3 Dicas**

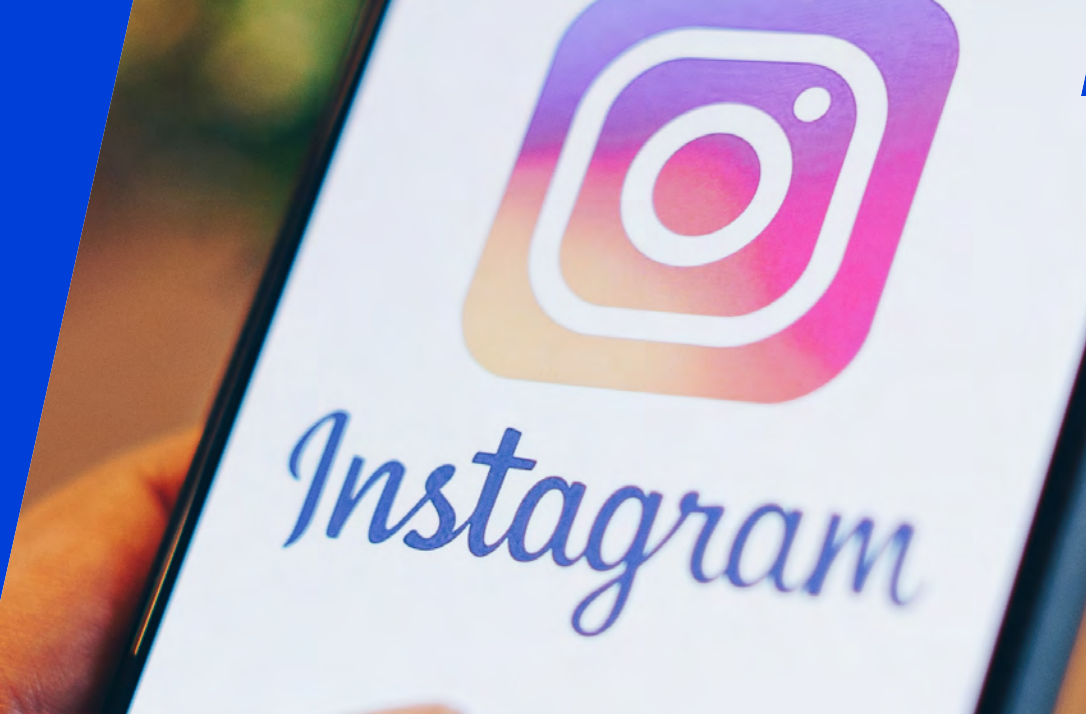

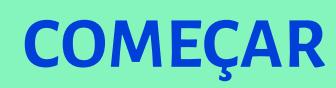

O Instagram é a rede social com maior potencial de engajamento entre as atuais, mas para aproveitar ao máximo suas possibilidades, é fundamental entender seus recursos. Nesta parte do tutorial você terá acesso a mais dicas para potencializar a atuação da sua marca na plataforma.

Clique em **próximo** e vamos lá!

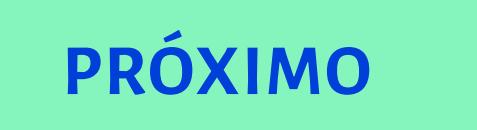

#### **Instagram >>> 3** de 22

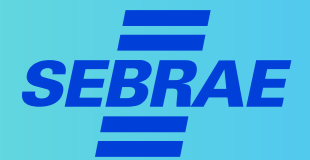

### **1. Fique atento às mensagens diretas dos seus clientes**

Aproveitar as mensagens que recebe no Instagram é uma boa estratégia, já que muitas pessoas encontram as empresas por lá.

Os consumidores podem conseguir informações sobre encomendas, tirar dúvidas e fazer reclamações pelo DM (Mensagens diretas) do Instagram.

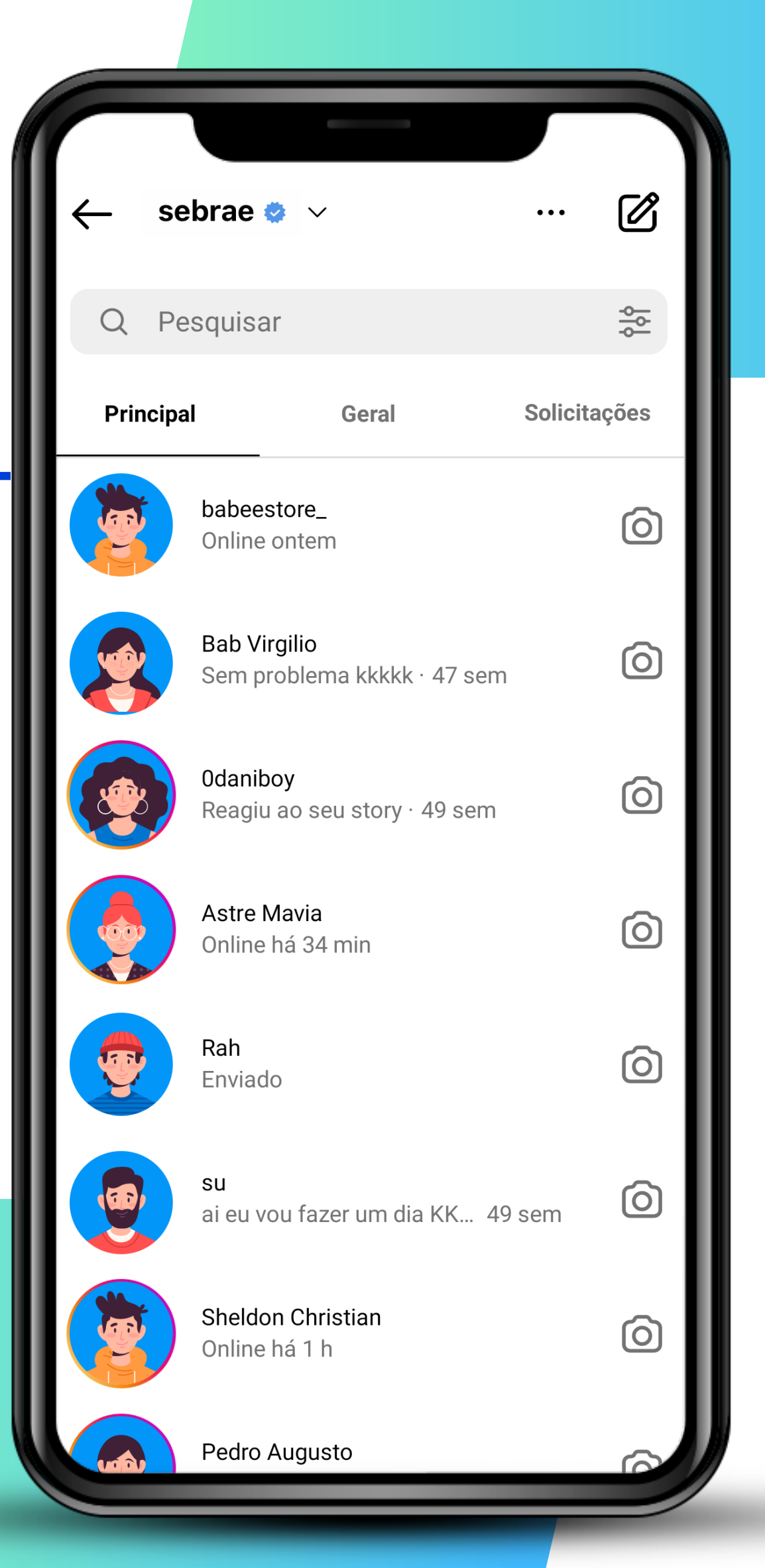

#### **Instagram >>>** 4 de 22

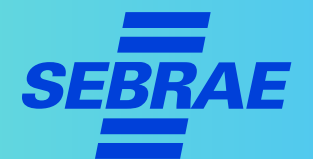

### **1. Fique atento às mensagens diretas dos seus clientes**

#### **DICAS!**

- > O messenger, na versão para empresas (Work Chat), possibilita a interação entre funcionários.
- > Responda as mensagens o mais rápido possível.

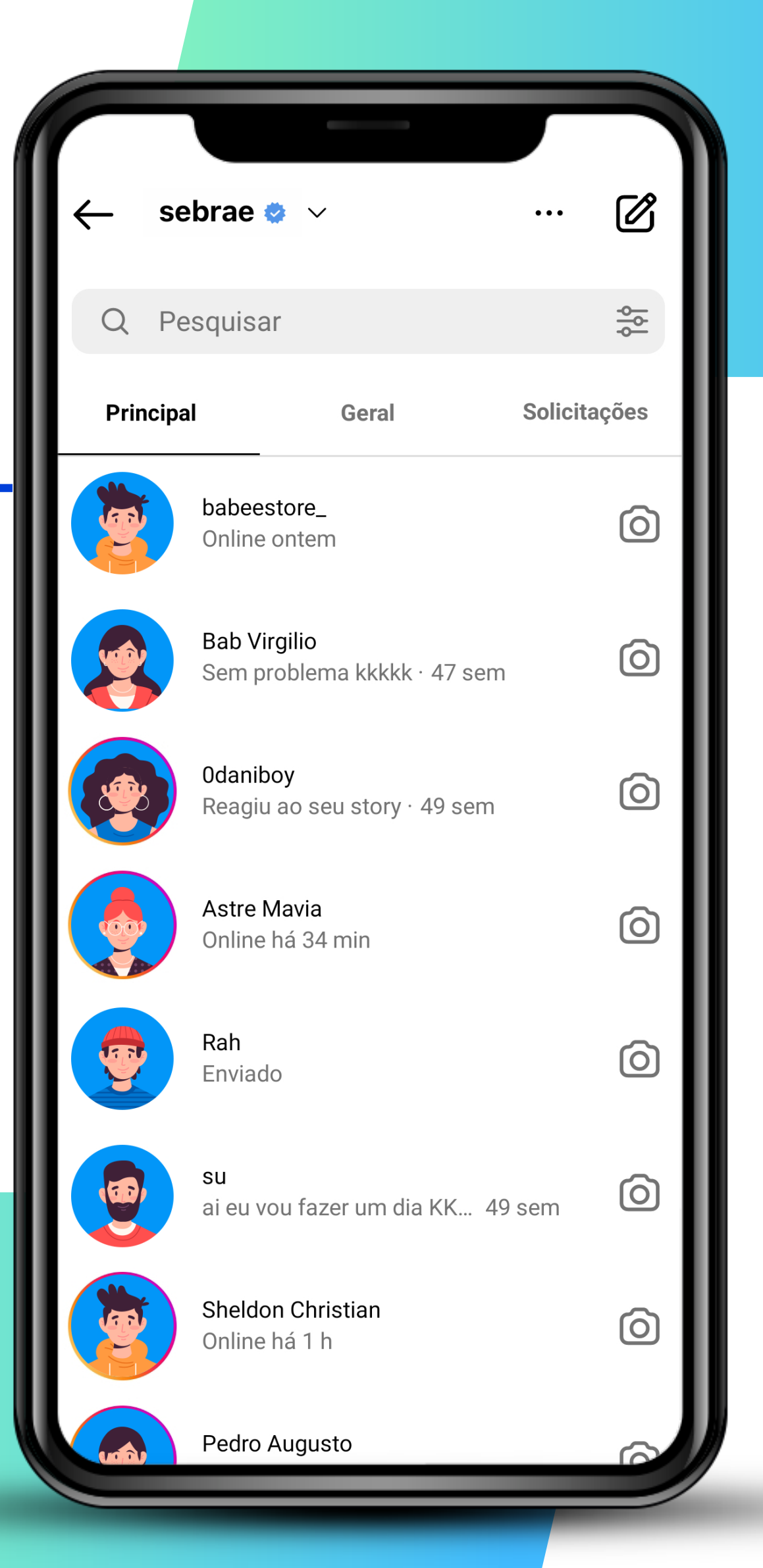

#### **Instagram >>> 5** de 22

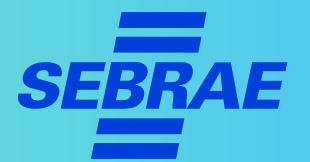

#### **1. Fique atento às mensagens diretas dos seus clientes**

- > Não ultrapasse 24 horas.
- > É importante responder as mensagens com educação e tentar ajudar o consumidor com o que ele precisa.
- > É interessante ter alguém responsável por essa interação direta com os clientes ou treinar os funcionários e fazer um rodízio de atendimento.

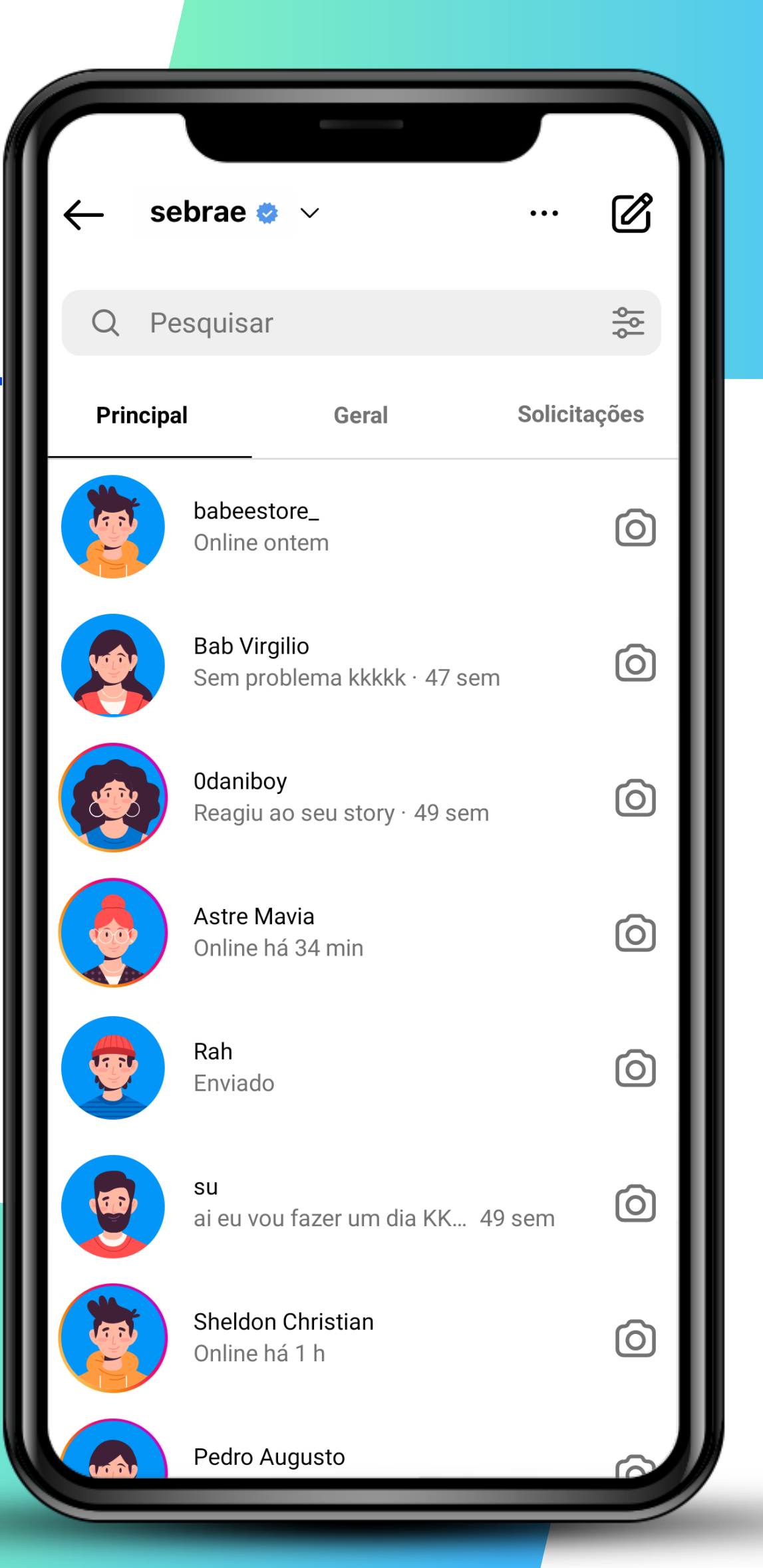

#### **Instagram >>> 6** de 22

#### **2. Invista nos vídeos curtos para o Reels**

- > Reels são vídeos curtos de, geralmente, 30 segundos, mas podem chegar aos 90 segundos.
- > Reels aparecem no seu Feed junto com as suas fotos. E, assim como os Stories, esses vídeos podem ter músicas e efeitos.

#### **IMPORTANTE!**

> Os Reels costumam ter ótimo alcance, já que o Instagram quer incentivar os seus usuários a utilizarem a ferramenta.

**PRÓXIMO**

Adicione música ao seu vídeo do Reels. 局 Áudio **Efeitos Duração**  $1x$ Velocidade (H Layout do vídeo  $\mathcal{O}$ **Temporizador**  $\Omega$  $\overline{\mathbf{S}}$ **VÍDEO DO REELS**  $\bigcap$  $\bigcirc$ 

#### **Instagram >>> 7** de 22

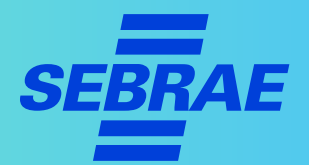

#### **2. Invista nos vídeos curtos para o Reels**

#### **DICAS!**

- > Quando postar um Reels, use hashtags pertinentes para ajudar as pessoas a encontrarem seus conteúdos.
- > Assista aos Reels de outras pessoas para conhecer as tendências e se inspirar.

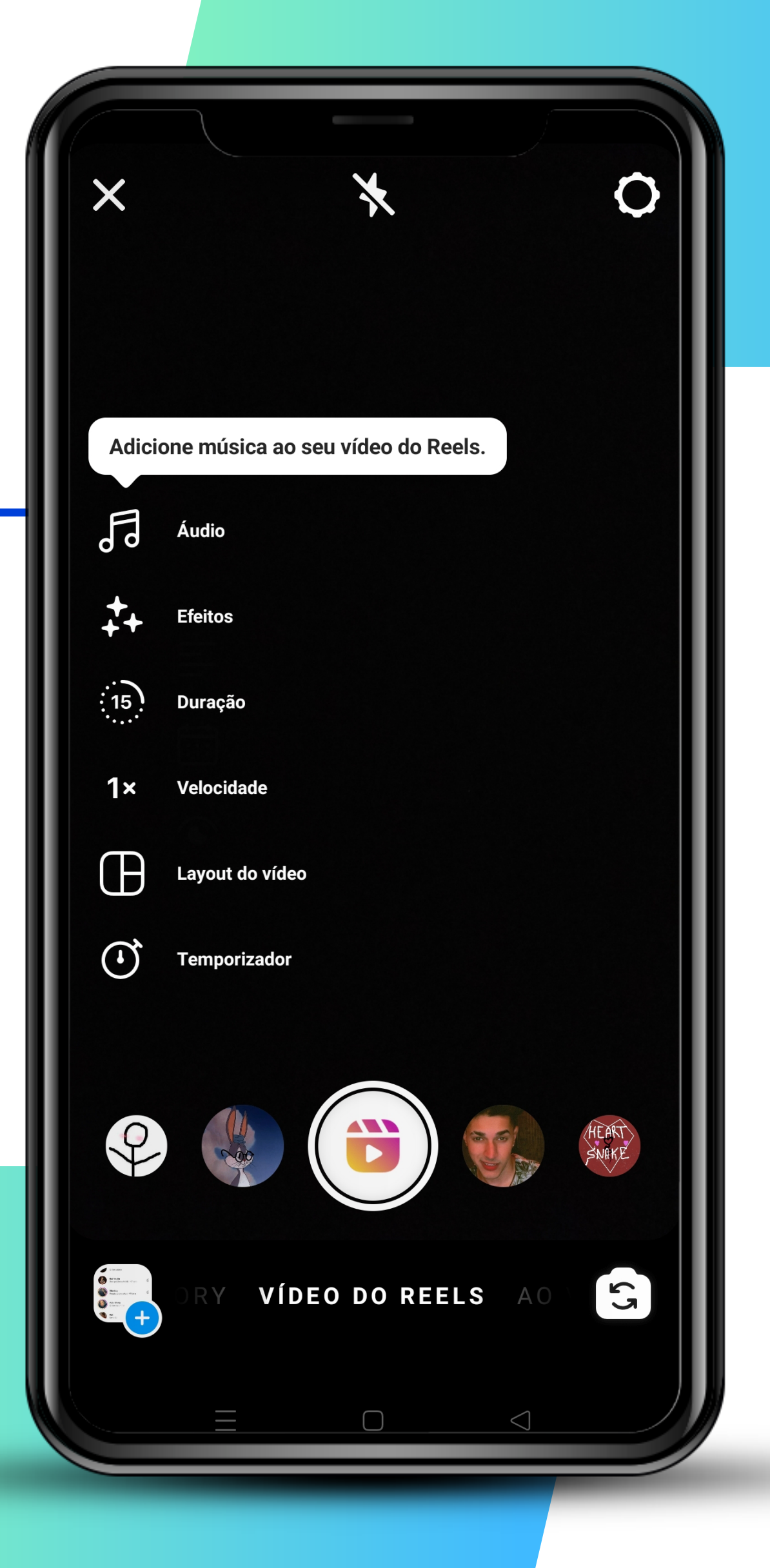

#### **Instagram >>>** 8 de 22

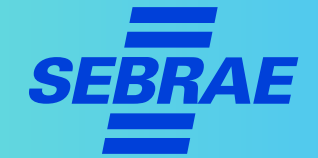

### **2. Invista nos vídeos curtos para o Reels**

- > Use os Reels para divulgar seus produtos novos.
- > Poste tutoriais e dicas rápidas.
- > Divulgue promoções.

#### **DICA!**

> Siga empresas concorrentes e criadores de conteúdo para se inspirar quanto a assuntos e formatos dos posts.

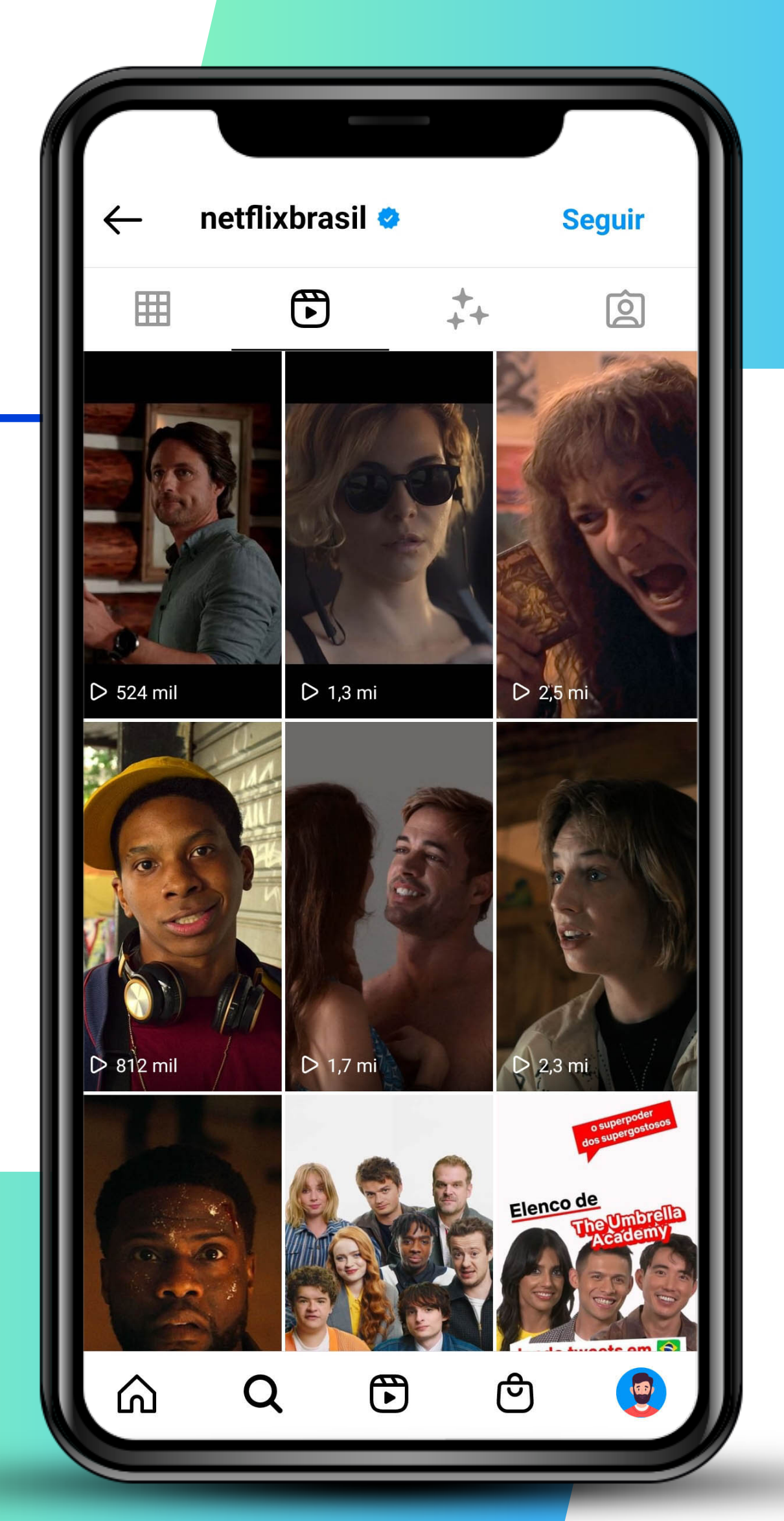

#### **Instagram >>> 9** de 22

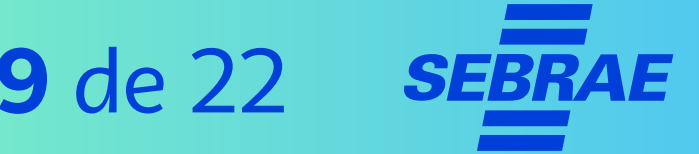

#### **3. Utilize o recurso "Salvar"**

- > A opção de **salvar post** aparece no mesmo lugar das opções de curtir, comentar e compartilhar, abaixo das fotos, do lado direto.
- > Os posts salvos podem ser encontrados ao se tocar nos três risquinhos no "**Seu perfil**". Em seguida, toque em "**Salvos**".

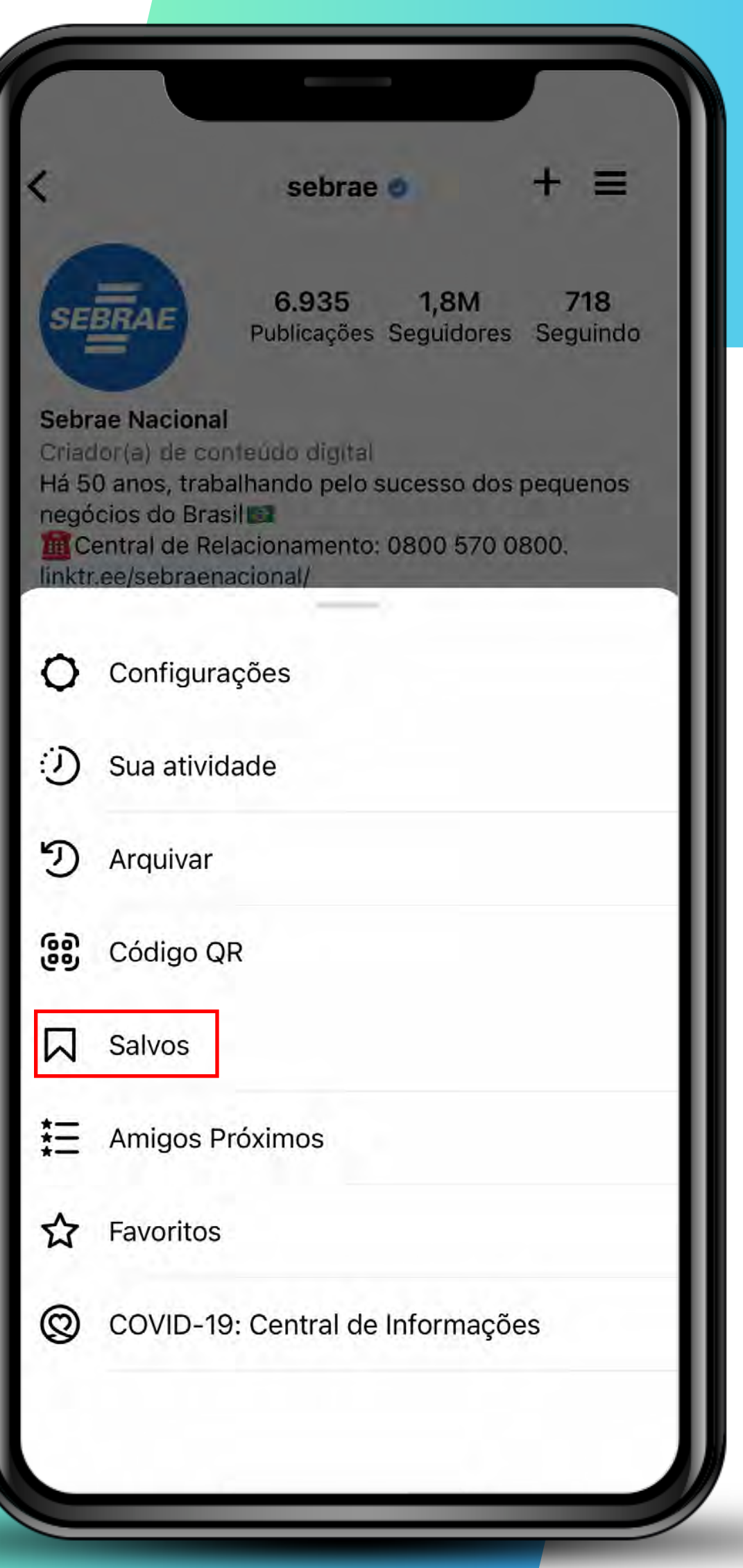

#### **Instagram >>> 10** de 22

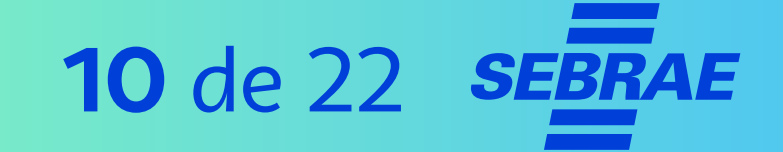

### **3. Utilize o recurso "Salvar"**

#### **DICAS!**

- > Organize os posts em pastas, como: informações, inspiração, modelo. Dessa forma, será mais fácil encontrá-los quando precisar.
- > Quando se deparar com uma publicação interessante, salve-a para fazer algo parecido no contexto da sua empresa.

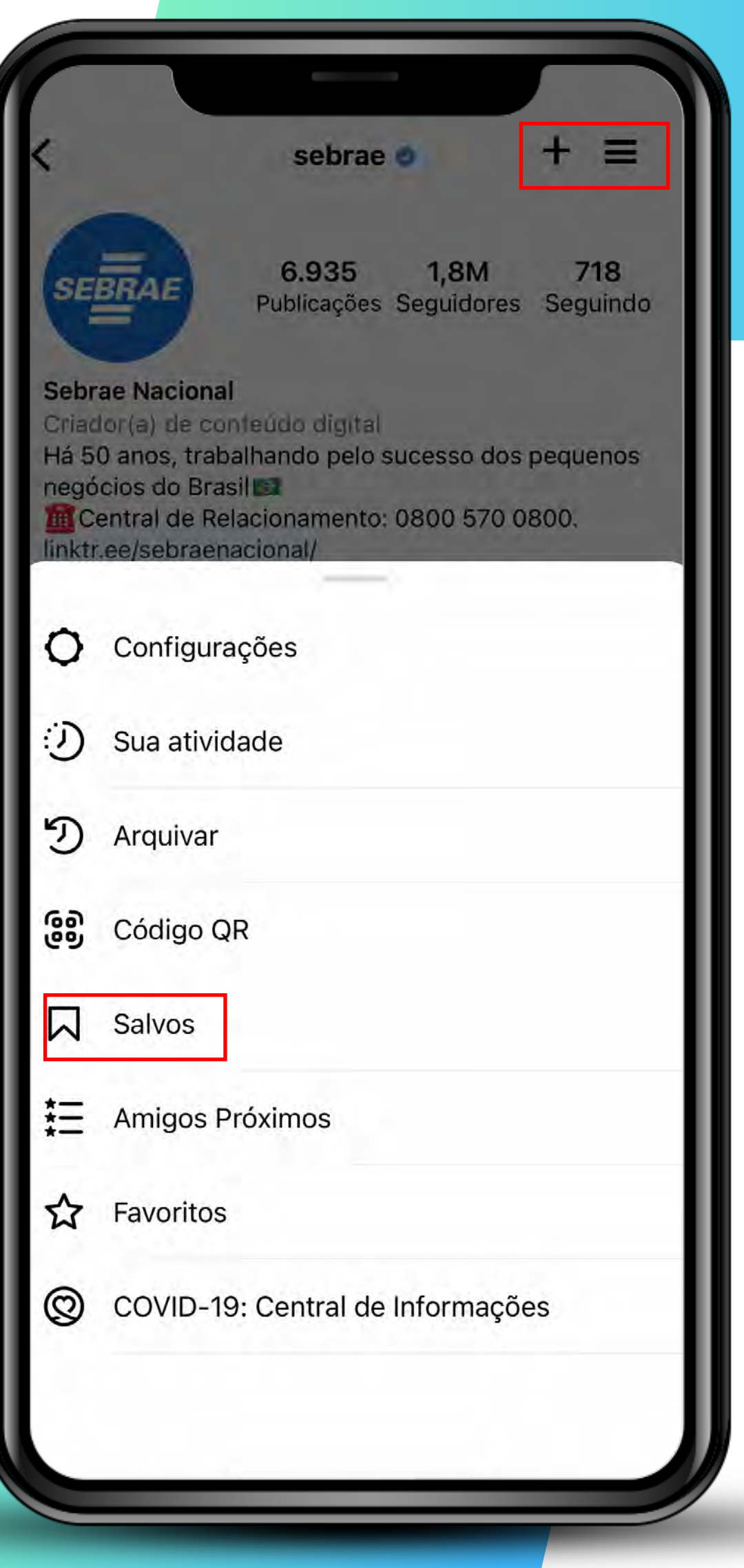

#### **Instagram >>> 11** de 22

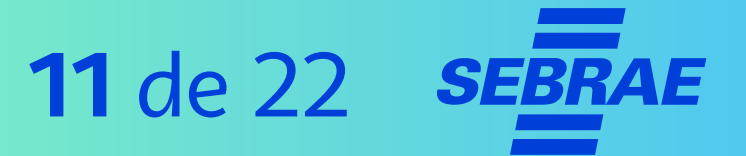

### **3. Utilize o recurso "Salvar"**

Para criar pastas para organizar os itens salvos:

- > Toque em "+".
- > Adicione o nome da sua coleção.

Para salvar em uma pasta, abaixo da imagem desejada:

- > Aperte o ícone de **salvar** por alguns segundos e escolha a pasta desejada.
- > A pasta precisa ser criada antes.

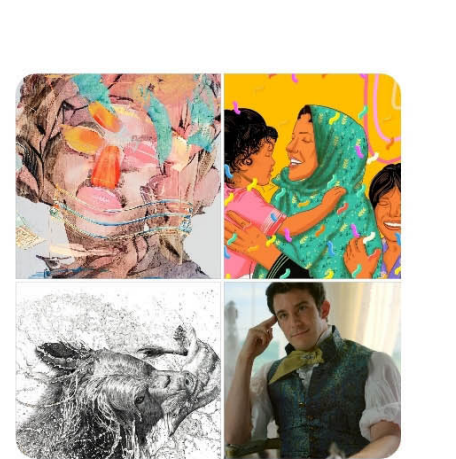

**Salvos** 

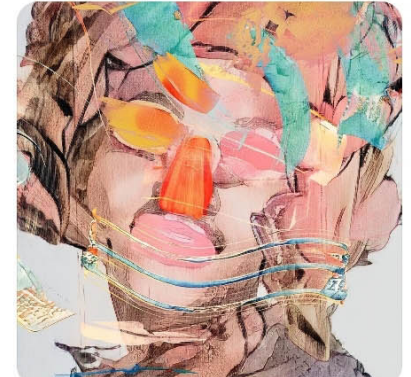

Todas as publicações

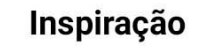

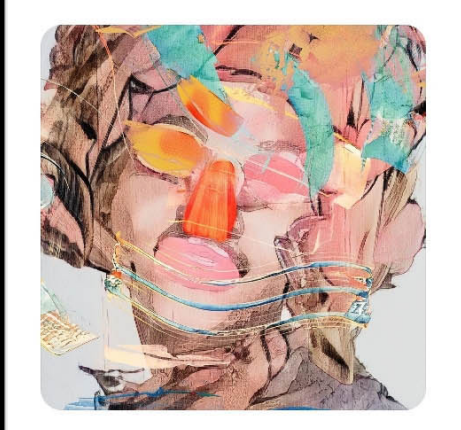

 $\Omega$ 

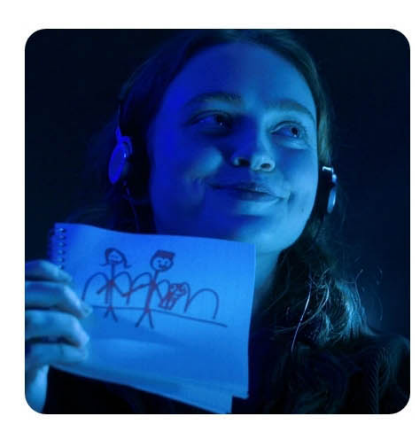

Inspiração

Q

**Séries** 

 $\bigoplus$ 

 $\bigcap$ 

ඏ

 $\triangleleft$ 

## **Instagram >>> 12** de 22

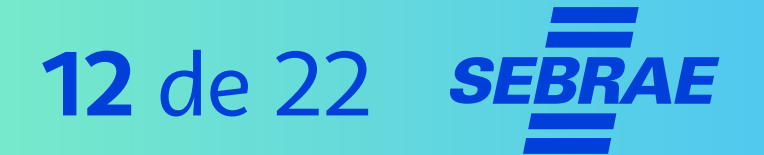

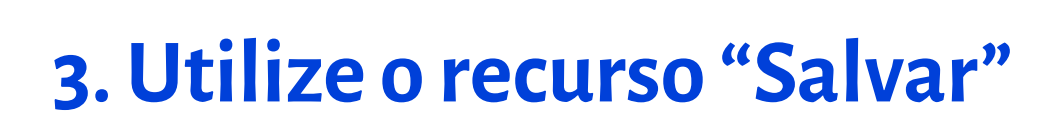

### **ATENÇÃO!**

> Só quem estiver logado na conta da empresa poderá ver os itens salvos. Os seguidores não têm acesso a eles.

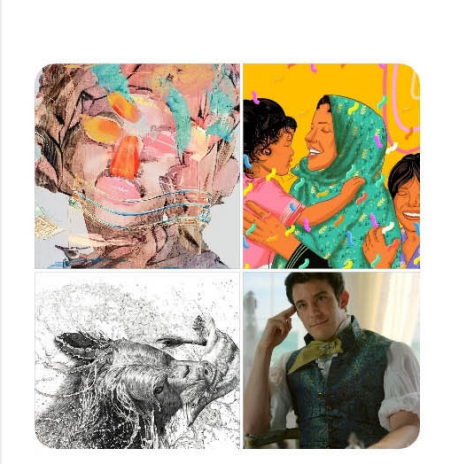

**Salvos** 

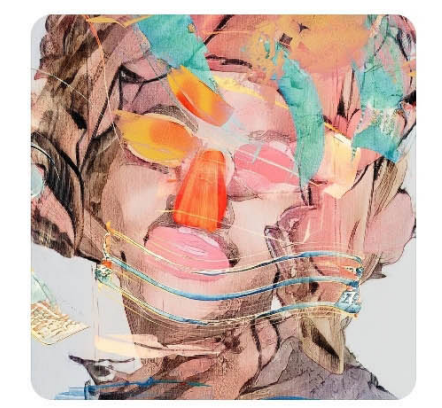

Todas as publicações

Inspiração

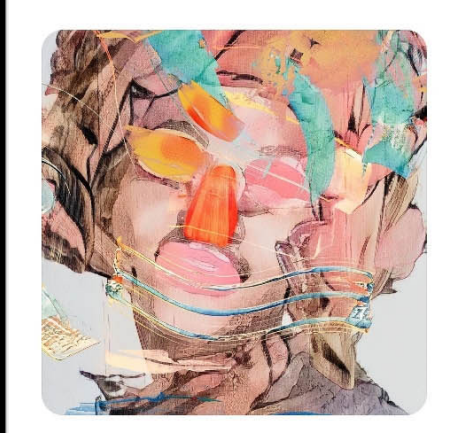

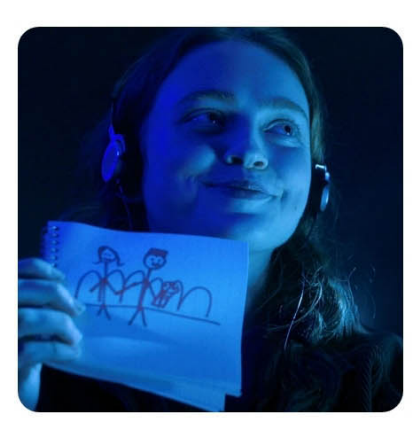

Inspiração

Q

 $\mathsf{Q}$ 

 $\bigoplus$ 

 $\Box$ 

ල

 $\triangleleft$ 

**Séries** 

#### **Instagram >>> 13** de 22

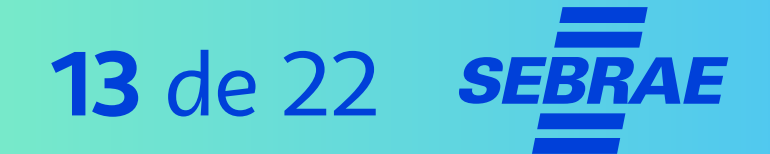

### **4. Aposte no novo recurso, "Guia"**

> **Guias** são sugestões e dicas da sua empresa para os seus consumidores.

Você pode organizá-los por:

- > Locais.
- > Publicações.
- > Produtos.
- > Outros.

**6 perfis De Moda** Que Você Tem Que Seguir! bazara33

Otkina atualização Hã B samanas

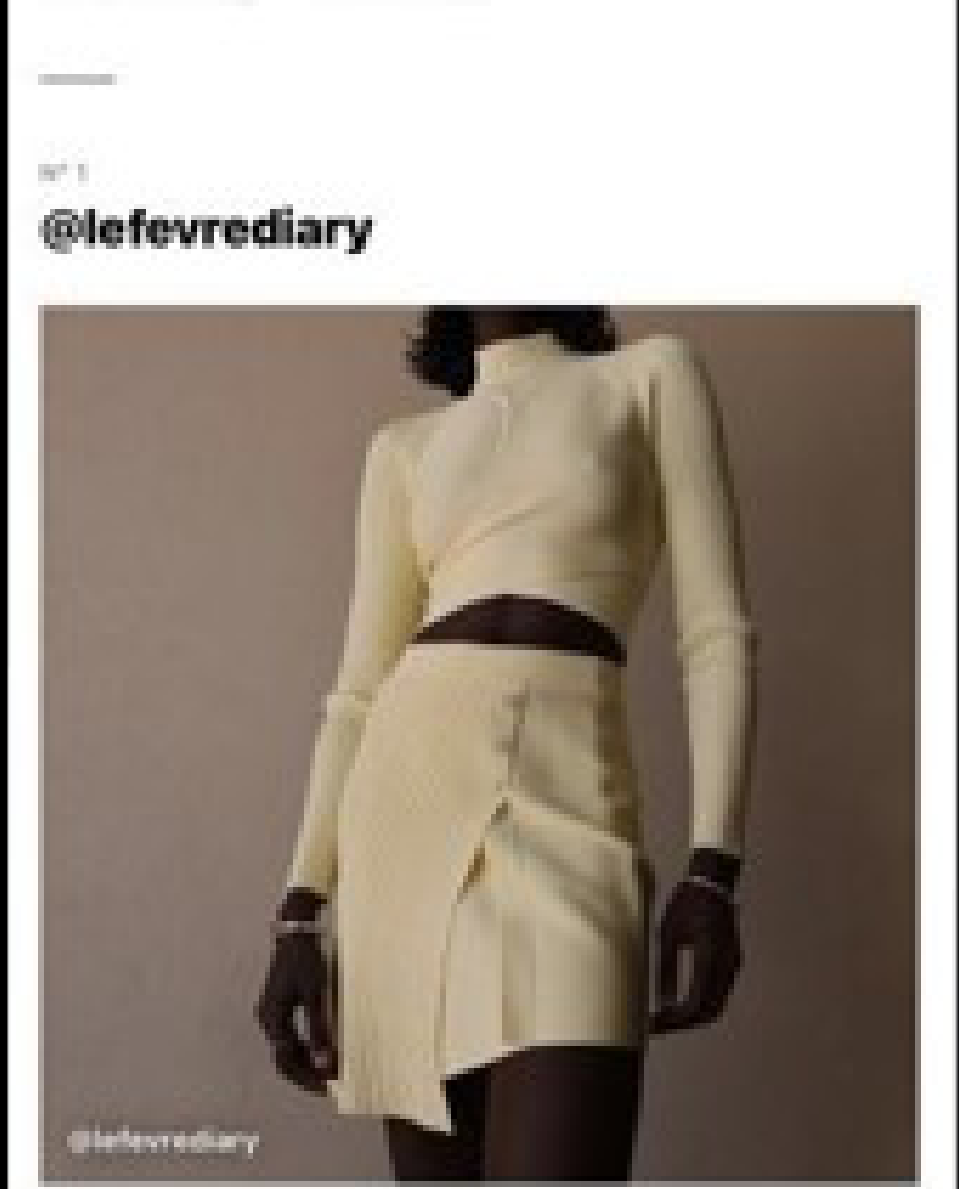

#### **Instagram >>>** 14 de 22

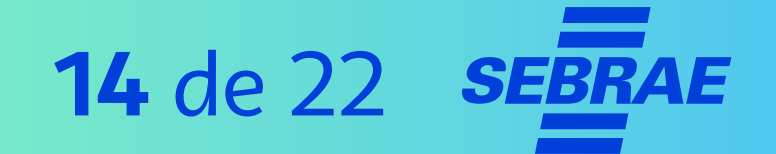

### **4. Aposte no novo recurso, "Guia"**

- > O guia é composto por publicações já existentes no Instagram.
- > Se você quiser criar um guia com seus produtos, por exemplo, eles precisam estar publicados na sua conta.

Para criar um guia:

- > Vá no seu **perfil**.
- > Toque em "**+**".
- > Clique em "**Guia"**.

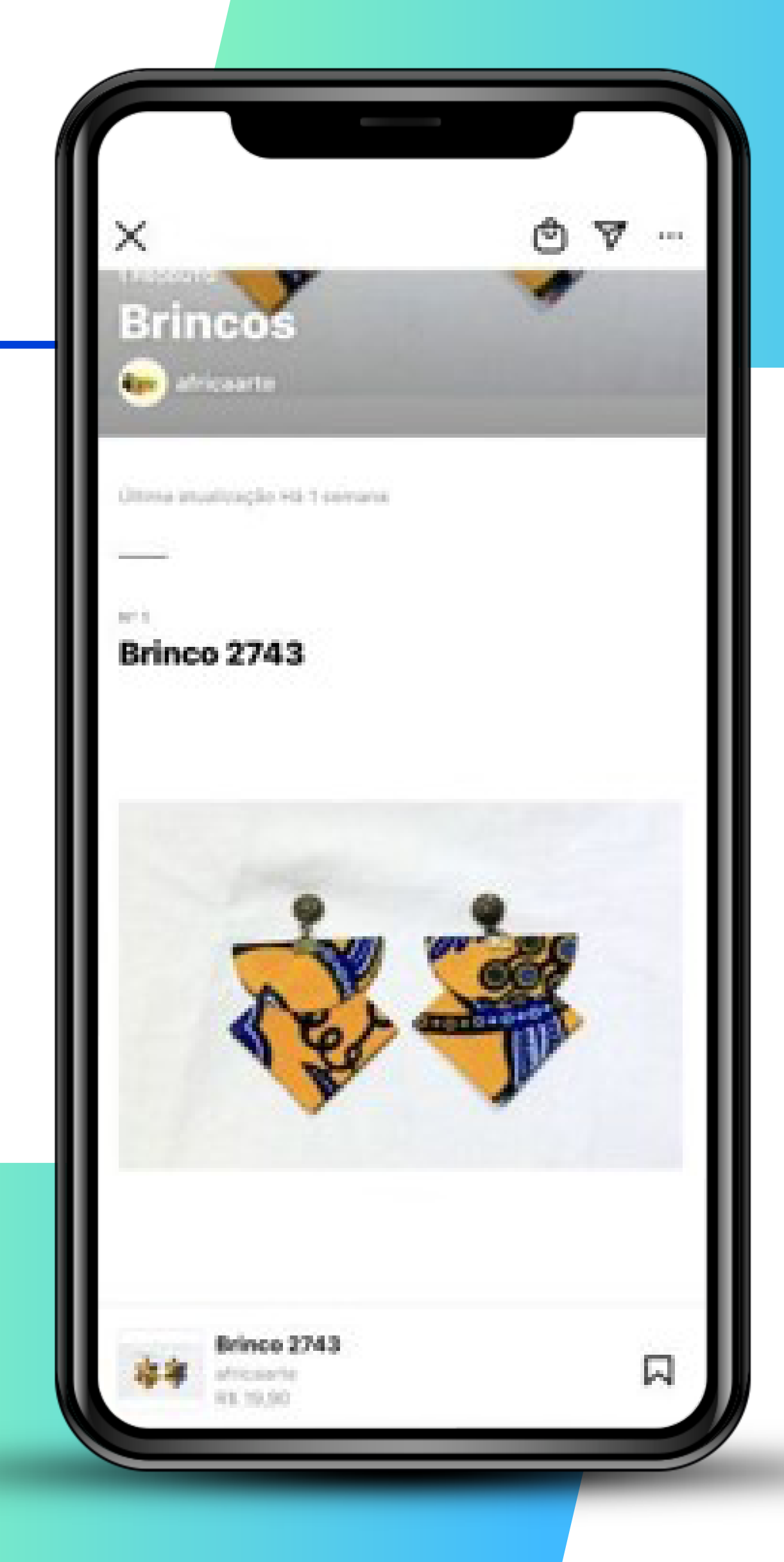

#### **Instagram >>> 15** de 22

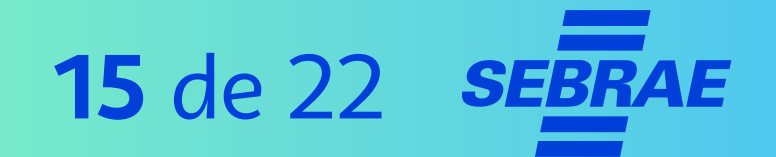

#### **4. Aposte no novo recurso, "Guia"**

#### **DICAS!**

- > Você também pode indicar produtos de terceiros.
- > Escolha o tipo de guia desejado e comece a criar. Ele ficará disponível no seu Feed.

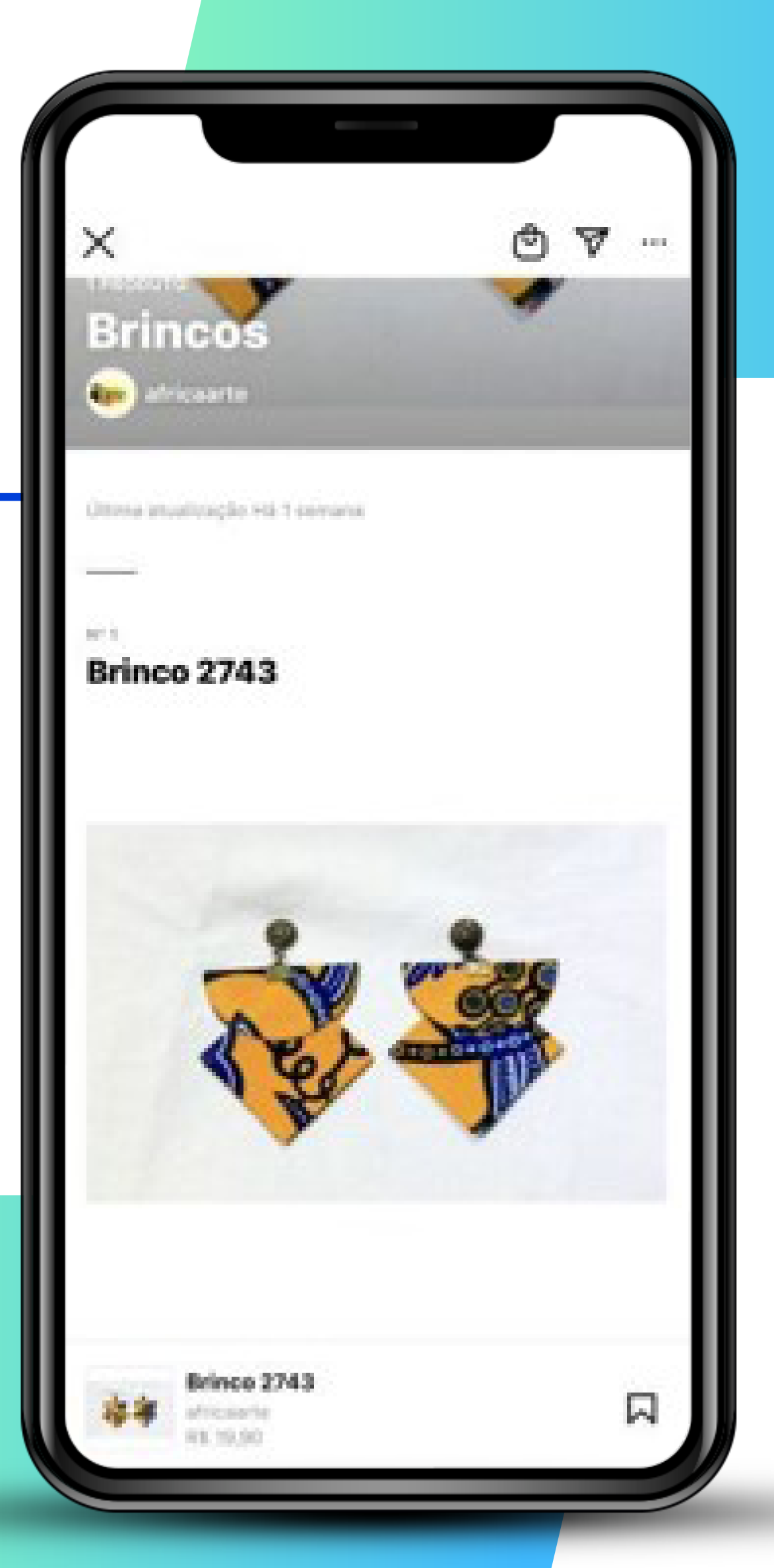

#### **Instagram >>> 16** de 22

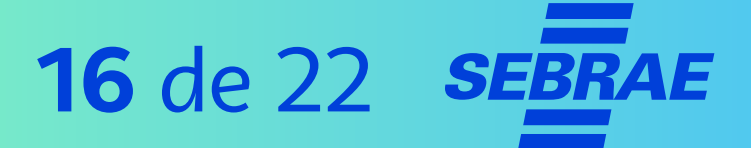

### **5. Programe as publicações da sua página**

- > Para programar uma publicação no Instagram, entre pelo computador e acesse o **"Estúdio de Criação do Facebook"**.
- > É possível programar para qualquer dia, incluindo finais de semana e feriados.

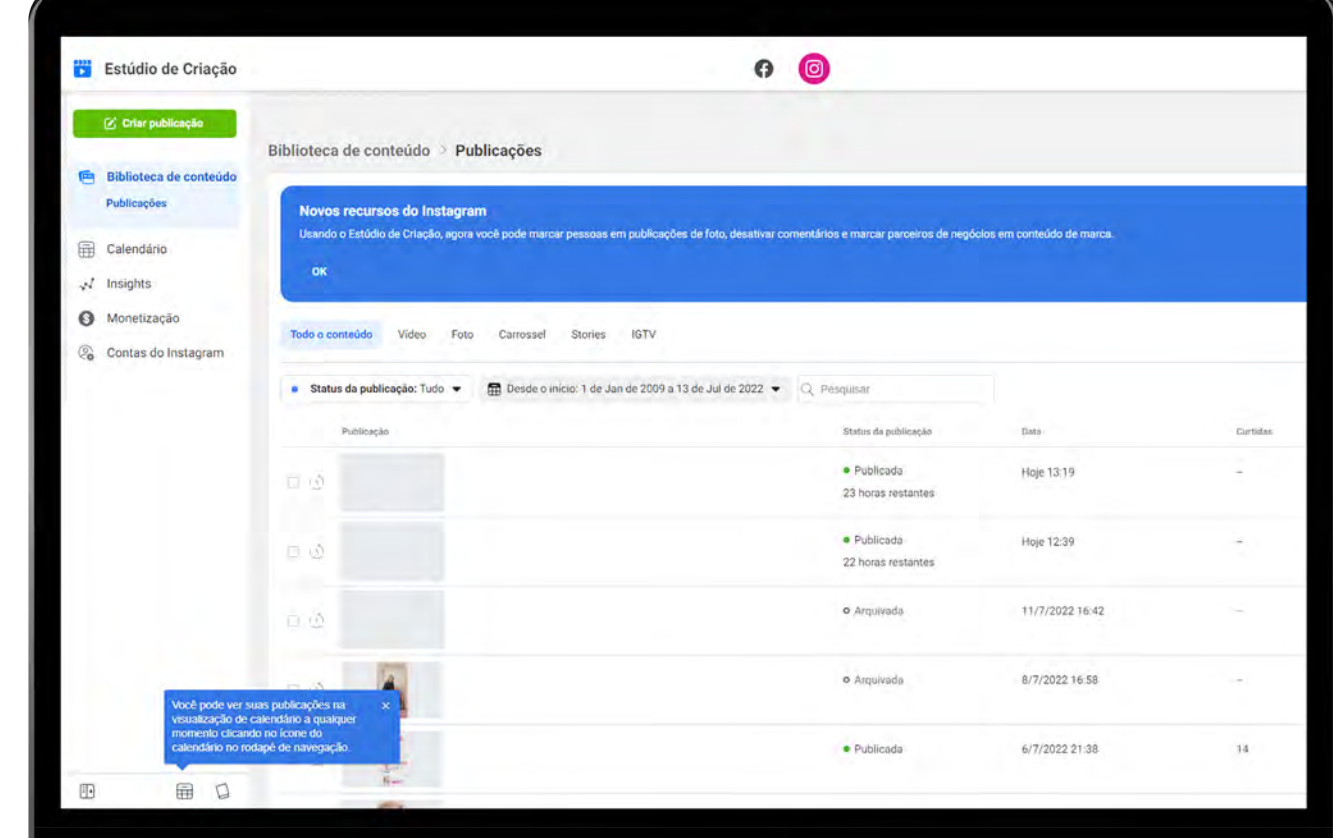

#### **Instagram >>> 17** de 22

### **5. Programe as publicações da sua página**

- > Entre com seus dados de login e clique no ícone do Instagram.
- > Toque em **"Criar publicação"**, faça os ajustes necessários e selecione a seta para baixo, ao lado de "**Publicar"**, escolha "**Programar**".

#### **DICA!**

> Caso pretenda fazer várias publicações em um certo espaço de tempo e os post estejam prontos, programe para a data desejada.

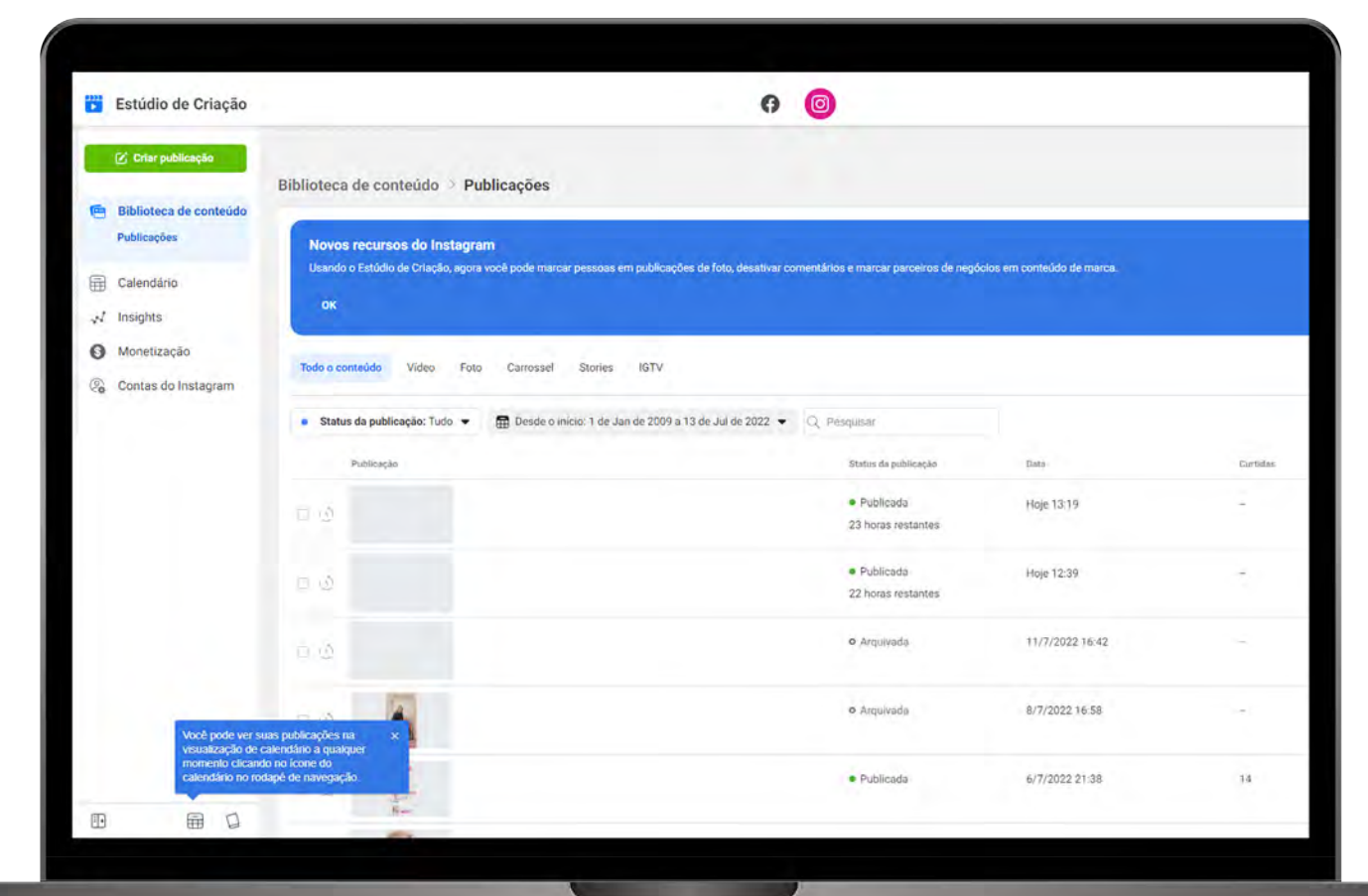

#### **Instagram >>> 18** de 22

### **5. Programe as publicações da sua página**

Programe publicações que têm horário exato para ir para as redes sociais, como, por exemplo, um aviso de recesso de Natal.

Esta função também pode ser usada para postagens fora do horário comercial, como ações de Black Friday, que costumam ser à meia noite.

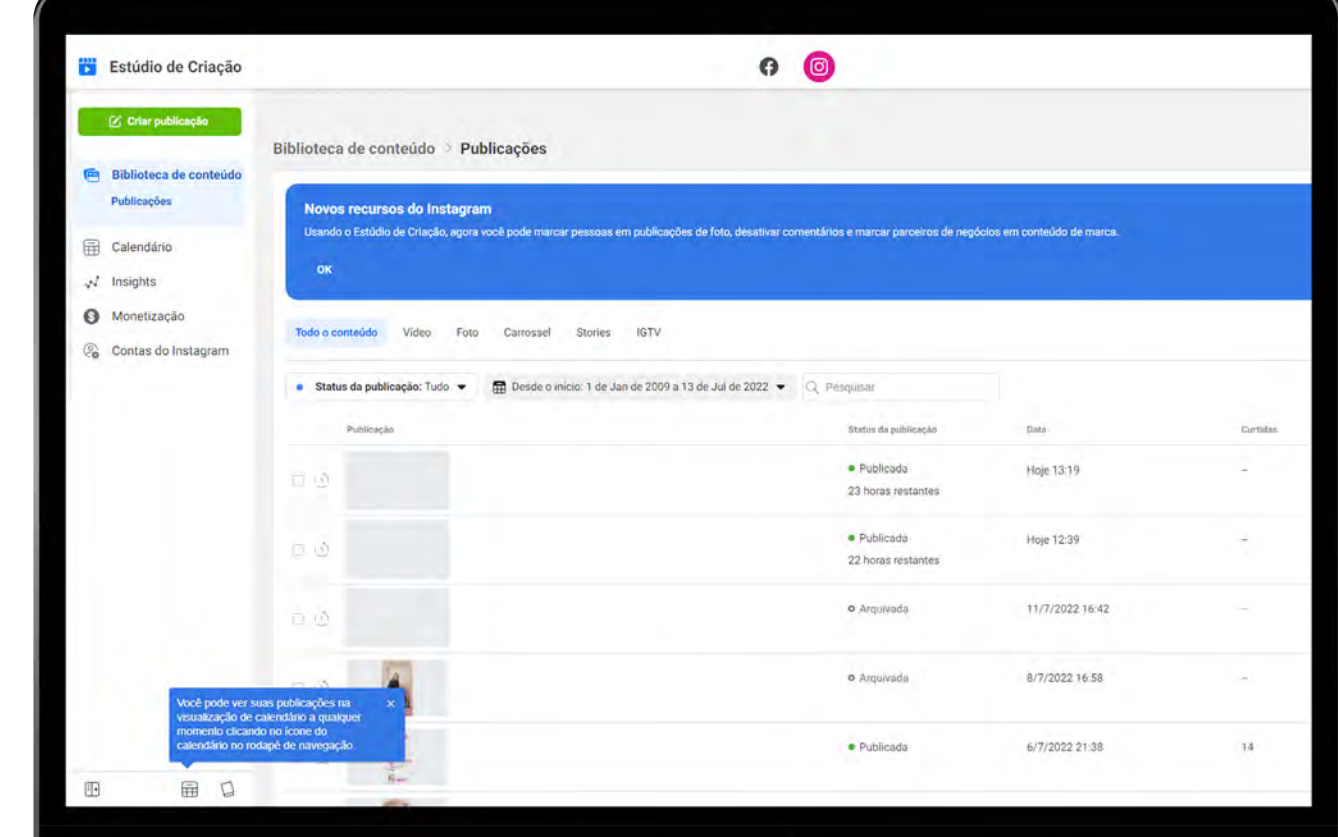

#### **Instagram >>> 19** de 22

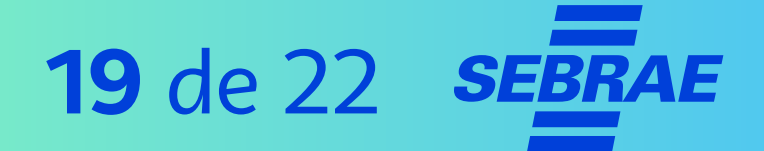

### **5. Programe as publicações da sua página**

#### **DICA!**

- > Caso todos os posts da semana já estejam prontos, programe-os para o horário que achar melhor.
- > Dessa forma, você não precisa se preocupar em postar.

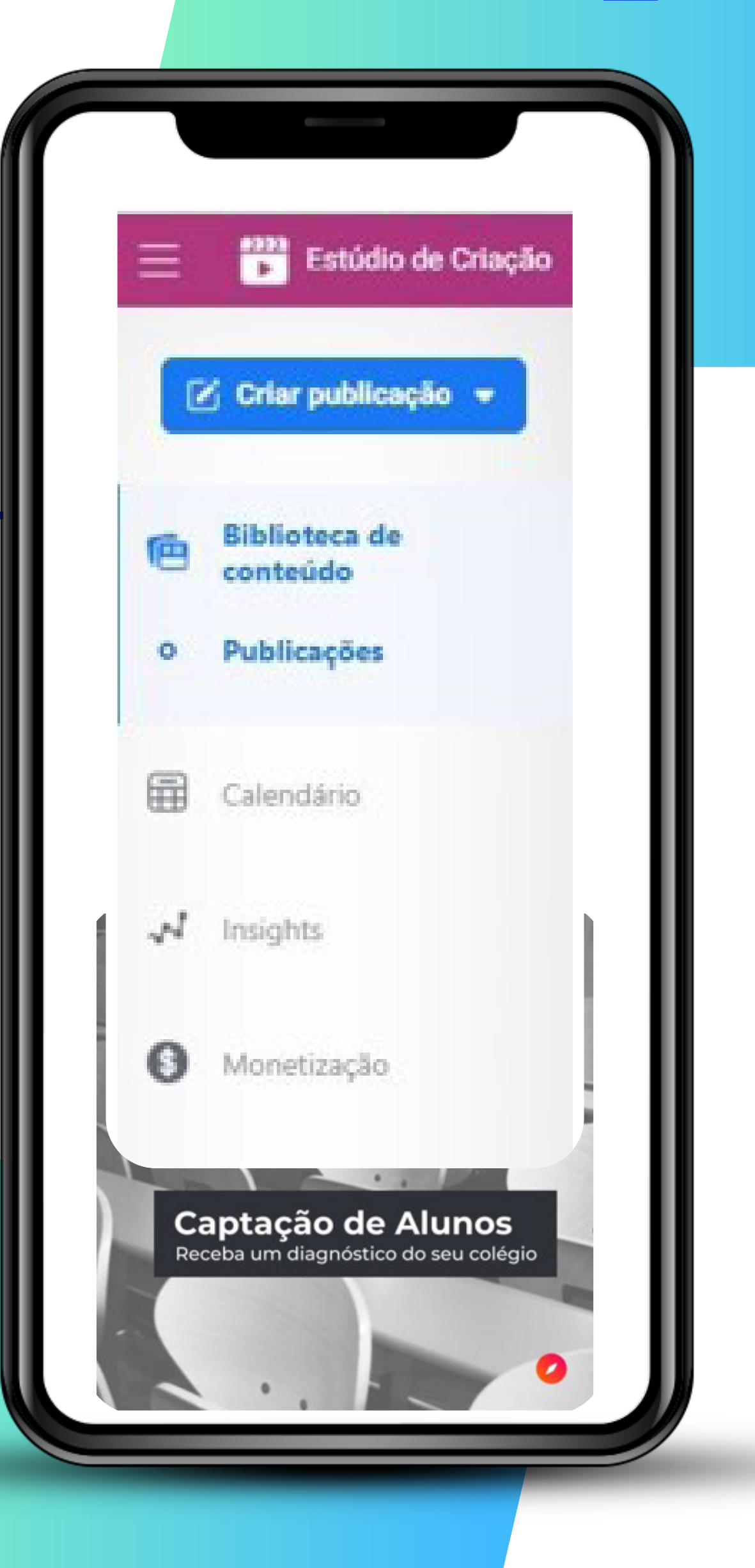

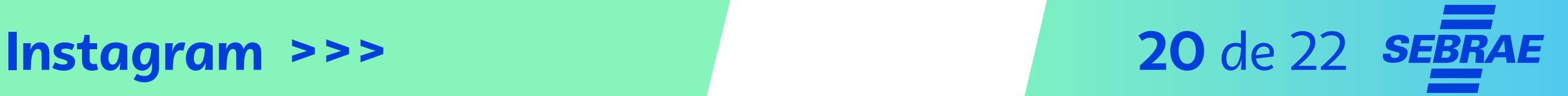

## **6. Fique atento às notificações**

- > Mantenha as notificações ativas e responda comentários.
- > Use as notificações para responder comentários e mensagens o mais rápido possível.
- > Não deixe de conferir as notificações por mais de **24 horas.** Esteja atento às interações da página.

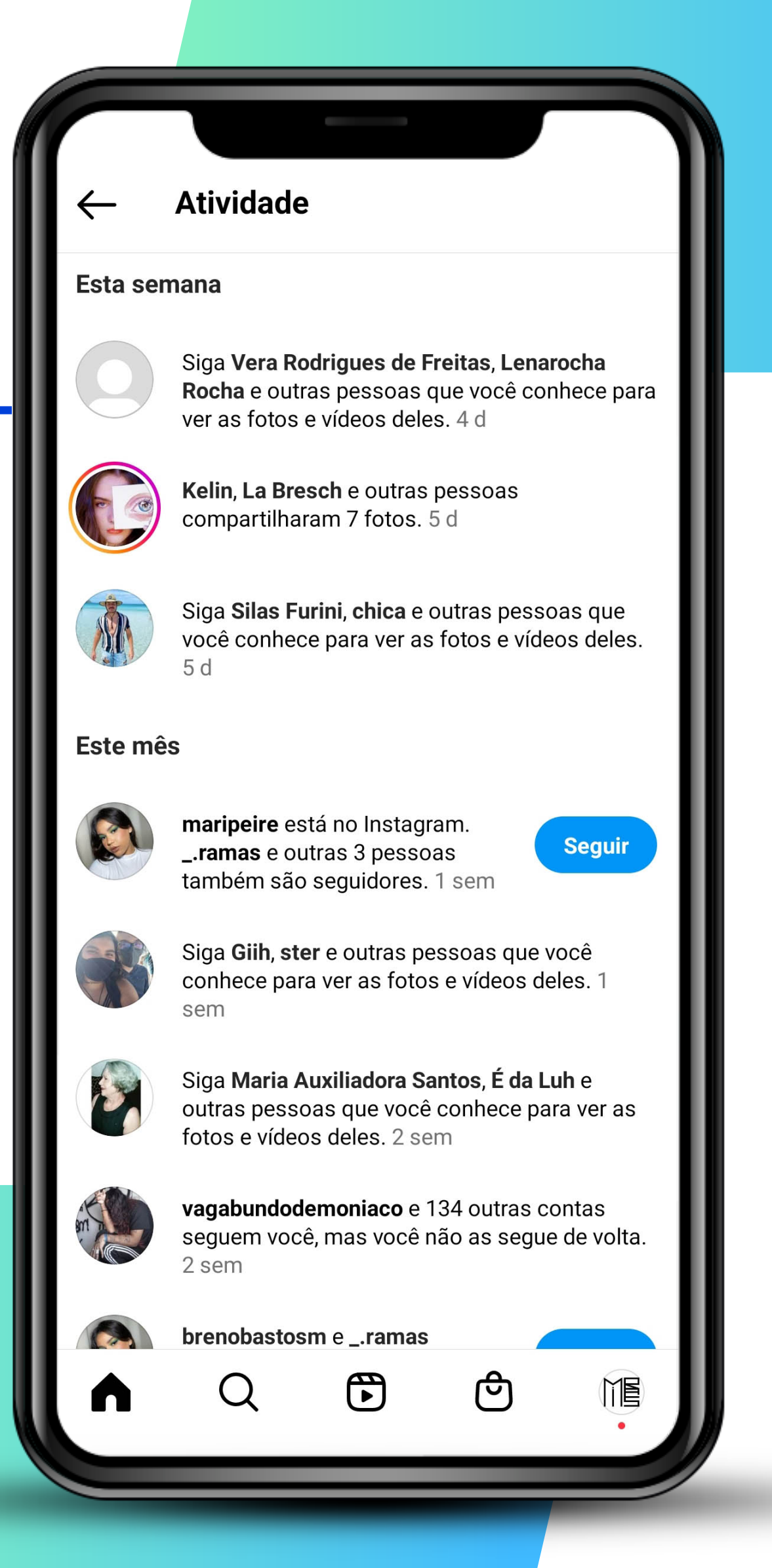

Na **parte 4,** você aprenderá sobre as ferramentas da plataforma e receberá dicas para potencializar a atuação da sua marca.

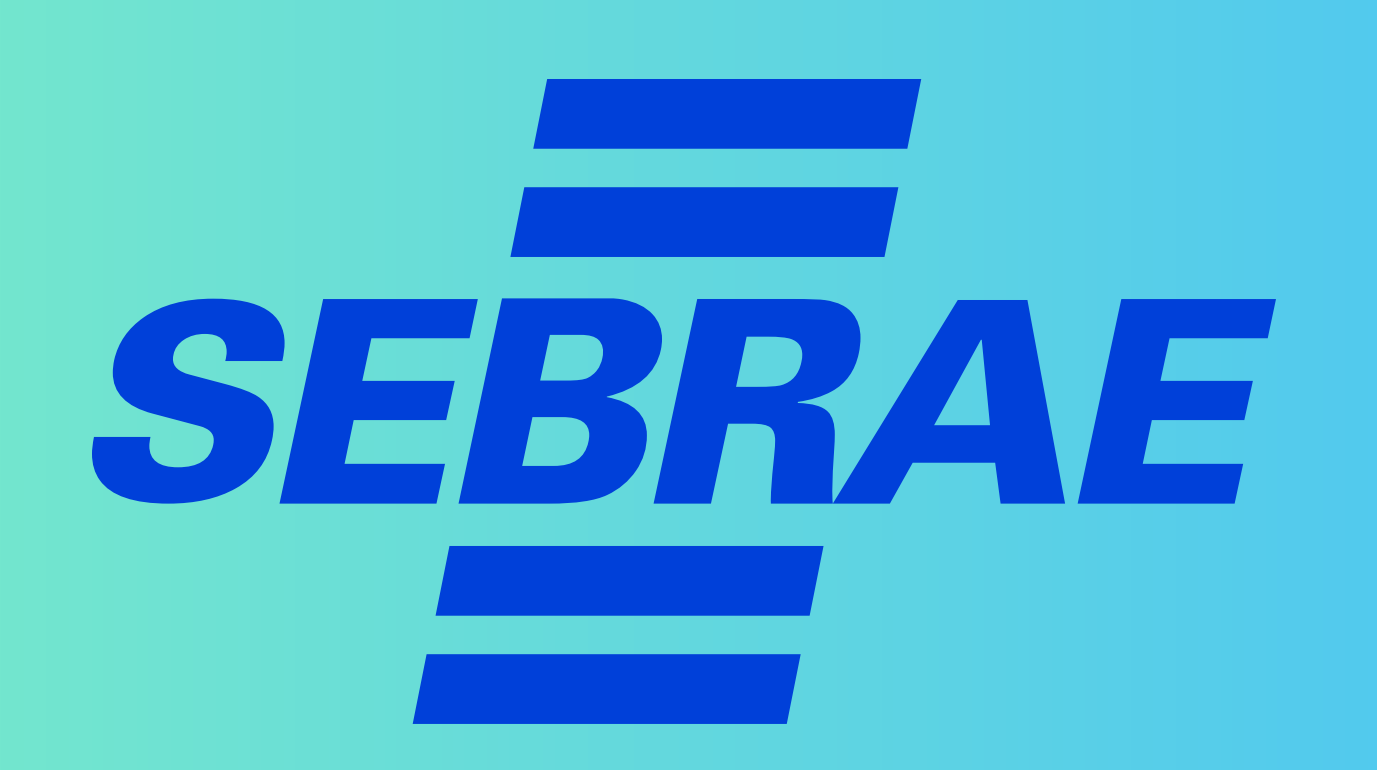